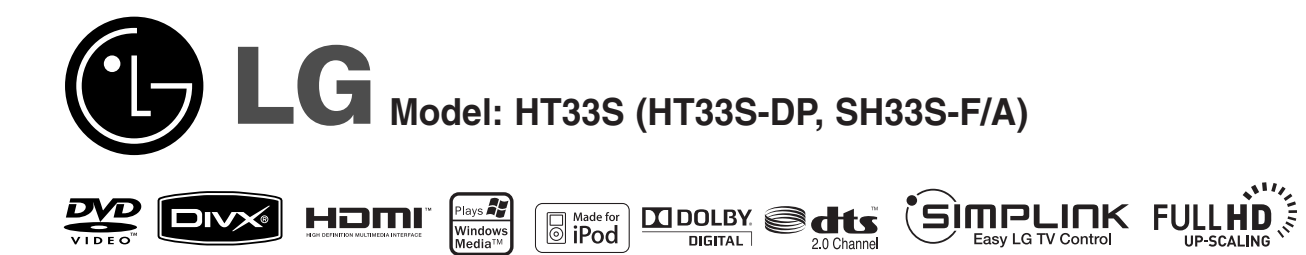

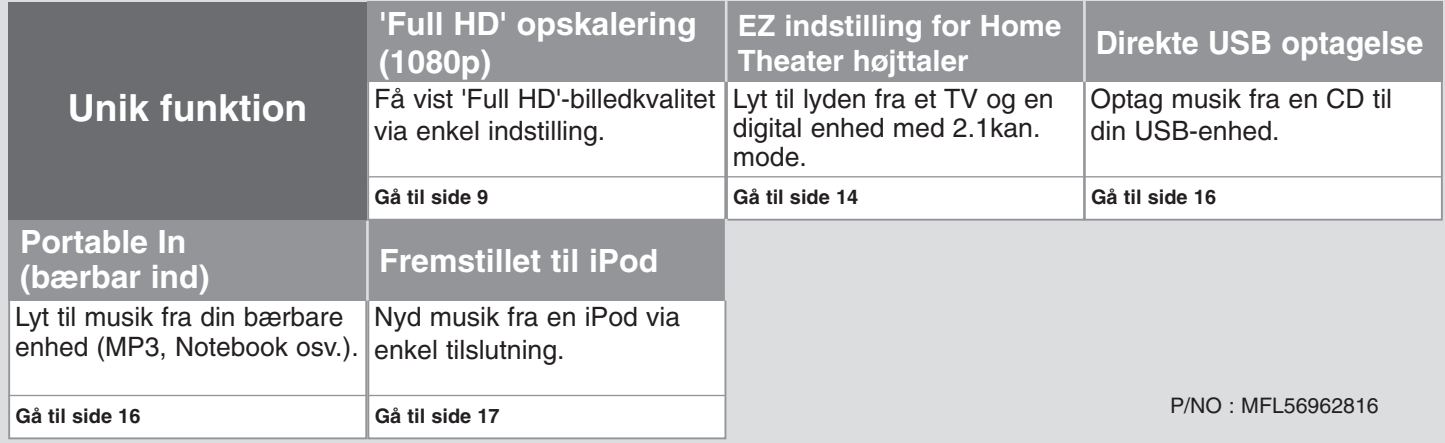

### **Sikkerhedsforanstaltninger**

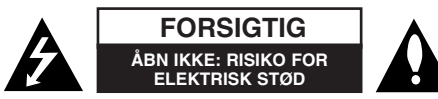

**FORSIGTIG:** FOR AT REDUCERE RISIKOEN FOR ELEKTRISK STØD MÅ LÅGET (ELLER BAGSIDEN) IKKE FJERNES. DER ER INGEN INDVENDIGE DELE, SOM KAN SERVICERES AF BRUGEREN. OVERLAD SERVICERING TIL KVALIFI-CEREDE TEKNIKERE.

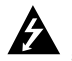

Lynsymbolet i trekanten er tiltænkt som en advarsel til brugeren om, at der er uisoleret, farlig spænding i produktet, som kan udgøre en risiko for elektrisk stød.

Udråbstegnet i en ligesidet trekant skal gøre brugeren opmærksom på vigtige anvisninger for betjening eller vedligeholdelse (service) i de dokumenter der leveres sammen med apparatet.

**ADVARSEL:** DETTE PRODUKT MÅ IKKE UDSÆTTES FOR REGN ELLER FUGT FOR AT UNDGÅ BRAND ELLER RISIKO FOR ELEKTRISK STØD.

**ADVARSEL:** Anbring ikke udstyret på et indesluttet sted, f.eks. i en bogreol eller et tilsvarende sted.

**FORSIGTIG:** Ventilationsåbningerne må ikke blokeres. Installer i overensstemmelse med producentens anvisninger.

Sprækker og åbninger i kabinettet skal give ventilation og sikre, at apparatet fungerer pålideligt, og for at forhindre overophedning. Åbningerne må aldrig blokeres ved at stille apparatet på en seng, sofa, tæppe eller en lignende overflade. Dette apparat bør ikke placeres i en indbygget installation, såsom en lukket bogreol eller anden reol, medmindre der er sørget for korrekt ventilation, eller man har fulgt producentens anvisninger.

**FORSIGTIG:** Dette produkt anvender et lasersystem.

For at sikre korrekt brug af dette produkt, bedes De læse denne brugsanvisning grundigt og gemme den til senere brug. Hvis anlægget behøver service, bedes De kontakte en autoriseret reparatør. Enhver betjening, justering eller anden

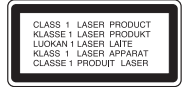

aktivitet som ikke udtrykkeligt er beskrevet i denne brugsanvisning, kan medføre at man udsættes for farlig laserstråling. For at undgå at udsætte sig for direkte stråling fra laserstrålen, skal man ikke prøve at åbne kabinettet. Synlig laserstråling, når det er åbent. KIG IKKE IND I LASERSTRÅLEN.

**FORSIGTIG:** Undgå at udsætte apparatet for vand (dryp eller stænk), og anbring ikke væskefyldte genstande, f.eks. vaser, på apparatet.

#### **FORSIGTIG: vedrørende strømkablet**

#### **Det anbefales for det meste udstyr, at de tildeles deres egen strømkilde.**

Det vil sige ét stik med kun ét apparat tilsluttet, og som ikke giver strøm til forlængerledninger (trestik) eller forgreningsdåser. Se siden med specifikationer i denne brugsanvisning for at være sikker.

Vægstikdåser må ikke overbelastes. Overbelastede vægtstikdåser, løse eller ødelagte vægstikdåser, forlængerledninger, flossede elledninger eller ødelagt eller knækket isolering udgør fare. Ovennævnte kan forårsage elektrisk stød eller brand. Undersøg med jævne mellemrum apparatets ledning, og hvis der er tegn på, at den er beskadiget eller ødelagt, skal ledningen tages ud, apparatet skal slukkes, og ledningen udskiftes med en identisk ledning, hvilket foretages af en autoriseret reparatør.

Beskyt ledningen mod fysisk eller mekanisk overlast, såsom vridning, snoning, eller at den klemmes, f.eks. i en dør, eller at der bliver trådt på den. Vær særlig opmærksom på stik, vægstikdåser og omkring hullet, hvor ledningen føres ud af apparatet.

Afbryd strømmen fra lysnettet ved at trække i ledningens stik. Når apparatet installeres, skal man sørge for, at der er let adgang til stikket.

#### **Bortskaffelse af det gamle apparat**

- 
- 1. Når mærket med den overstregede skraldespand er sat på produktet, betyder det, at det er omfattet af EU-direktiv 2002/96/EF.
- 
- 2. Alle elektriske og elektroniske produkter skal bortskaffes adskilt fra det kommunale affald via et særligt indsamlingsanlæg, der er udpeget af staten eller de lokale myndigheder.
- 3. Den korrekte bortskaffelse af det gamle apparat bidrager til at forebygge mulige negative følger for miljøet og menneskers sundhed.
- 4. Mere detaljerede oplysninger om bortskaffelse af det gamle apparat fås ved henvendelse til kommunen, renholdningsselskabet eller den butik, hvor produktet blev købt.

#### **Dette produkt er fremstillet i overensstemmelse med direktiv**

**2004/108/EF om elektromagnetisk kompatibilitet (EMC) og direktiv 2006/95/EF om lavspænding.**

#### **Repræsentant i Europa:**

LG Electronics Service Europe B.V. Veluwezoom 15, 1327 AE Almere, Nederlandene (Tlf. +31 036 547 8940)

# Velkommen til dit nye stilfulde Home Theater System

### **Indholdsfortegnelse**

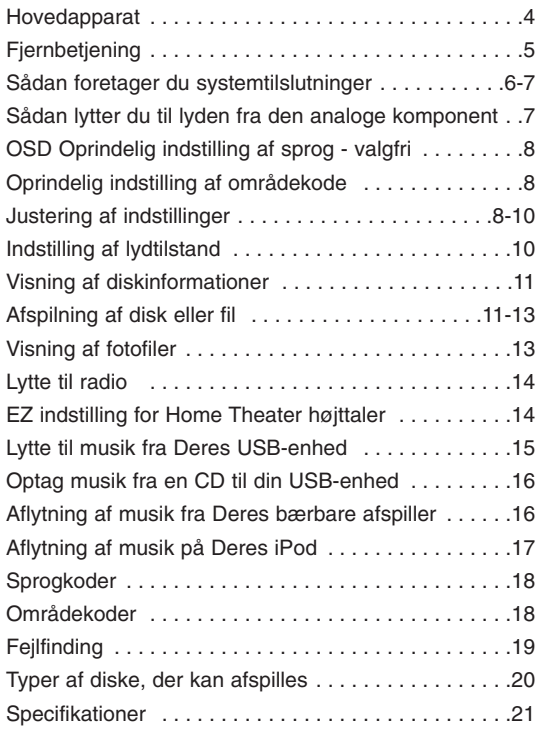

### **SULLE LIOK**

### **Hvad er SIMPLINK?**

Nogle funktioner på dette apparat kan styres af tv'ets fjernbetjening, hvis apparatet og LG tv med SIMPLINK tilsluttes via HDMI-kabel.

- Funktioner, der kan styres med LG-tv'ets fjernbetjening: Afspil, Pause, Scan, Spring over, Stop, Tænd/Sluk mv.
- Se brugsvejledning for tv'et for oplysninger om SIMPLINK-funktionen.
- LG TV med SIMPLINK-funktion er forsynet med logoet vist ovenfor.
- HDMI-kablets version skal være nyere end 1.2A .

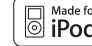

iPod er et varemærke tilhørende Apple Inc., registreret i USA og andre lande.

### **Hovedapparat**

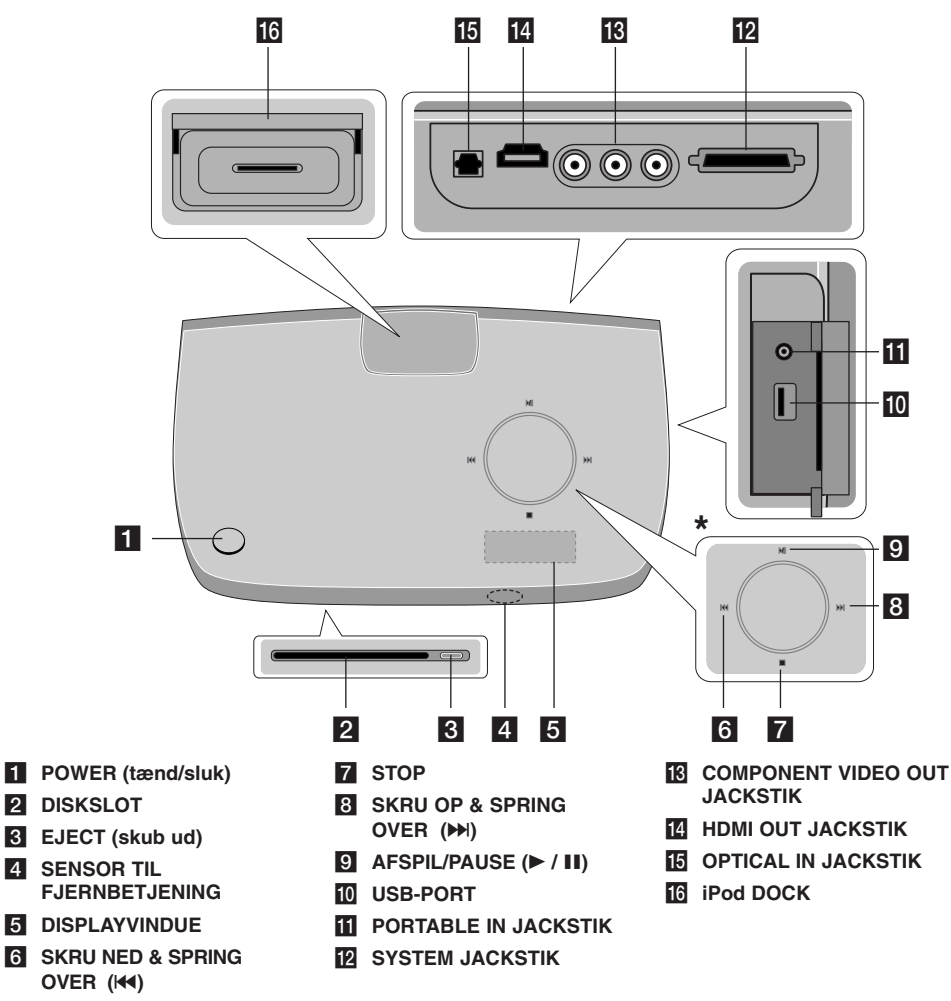

## **\* Berøringssensor**

Apparatet har berøringsfølsomme taster, der aktiveres ved fingerberøring.

Man kan også ændre lydstyrken ved at køre fingeren rundt på berøringshjulet.

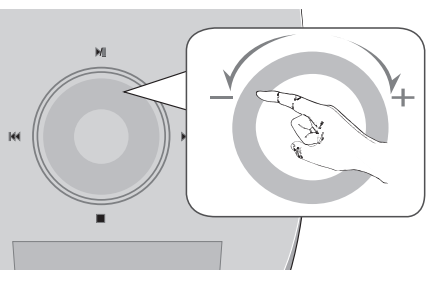

### **Forholdsregler ved brug af berøringstasterne**

• Benyt berøringstasterne med rene og tørre hænder.

- I fugtige omgivelser skal man tørre al fugtighed af berøringstasterne før brug.
- Tryk ikke hårdt på berøringstasterne for at få dem til at virke.
- Hvis der trykkes for hårdt, kan det beskadige berøringstasternes sensorer.
- Berør tasten, der skal aktiveres med henblik på at udføre funktionen korrekt.

• Sørg omhyggeligt for, at berøringstasterne ikke kommer i kontakt med ledende materialer, såsom metalgenstande. Det kan medføre fejlfunktion.

**4**

 $\bullet$ 

### **Fjernbetjening**

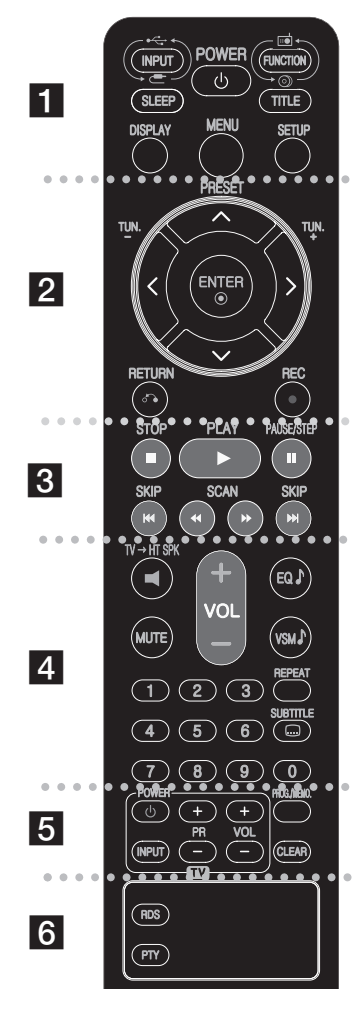

#### - - - - - - a - - - - - - --

**INPUT :** Ændrer indgangskilden (AUX, AUX OPT, PORTABLE, USB, OSD IPOD, IPOD)

**SLEEP :** Her kan du indstille en bestemt tidsperiode, hvorefter enheden skifter over på standby.

- Tryk gentagne gange på SLEEP (dvale) for at vælge den ønskede tidsperiode (i minutter): (Dæmpet tænd → Dvaletid  $\rightarrow$  Dæmpet sluk)

Dæmpet tændt (on): Displayvinduet bliver mørkt, og der slukkes for berørings-drejeknappen.

- Hvis du vil se tidsnedtællingen for standby-mode, skal du igen trykke på SLEEP.

- Hvis du vil deaktivere dvaletidsindstillingen, skal du trykke på SLEEP, indtil forrige status vises, eller trykke på POWER for at skifte enheden over til standby. **POWER:** SLUKKER eller TÆNDER apparatet. **FUNCTION :** Vælger funktionen (DVD/CD, FM)

**TITLE:** Hvis den aktuelle DVD-titel har en menu, vises titlens menu på skærmen. Ellers vises diskmenuen muligvis. **DISPLAY:** Giver adgang til OSD-visning (visning på skærm). **MENU :** Giver adgang til menuen på en DVD-disk. **SETUP :** Åbner eller lukker opsætningsmenuen.

#### $\bullet$  - -- - - - - b - - - - - - - -

**PRESET (▲ / ▼):** Vælger radioprogram.

**TUN.(-/+):** Stiller ind på den ønskede radiostation. b **/** B **/** v **/** V **(venstre/højre/op/ned):** Benyttes til at navigere i skærmvisningerne.

**ENTER :** Bekræfter menuvalg.

**RETURN (** $\delta$ **<sup>2</sup>):** Tryk for at bladre tilbage i menuen.

**REC** ( $\bullet$ ) : Direkte USB optagelse

#### . . . . . . . . 8 . . . . - - --

**STOP (** $\blacksquare$ **):** Standser afspilning eller optagelse. **PLAY (**B**):** Starter afspilning. Mono/Stereo **PAUSE/STEP (II):** Pause i en afspilning.

**SKIP(**.**/** >**):** Gå til næste eller foregående kapitel/nummer.

**SCAN(44/** $\blacktriangleright$ **) :** Baglæns eller forlæns søgning.

#### - - - - - - - $|4|$  - - - - - --

TV-HT SPK (EZ indstilling for Home Theater højt**taler):** Ved tryk på TV→HT SPK vælges AUX OPT direkte. **MUTE :** Tryk på MUTE for at slå lyden fra. Apparatets lyd kan slås fra, hvis De for eksempel skal tage telefonen. **VOLUME (+/-) :** Regulerer højttalernes lydstyrke. **EQ :** Der kan vælges 6 (eller 7) faste lydindtryk. **VSM :** Tryk på **VSM** for at indstille den VIRTUELLE lyd. **REPEAT:** Gentager et kapitel / nummer / titel / alt. **SUBTITLE:** Under afspilning trykkes gentagne gange på SUBTITLE for valg af ønsket sprog på undertekster.

**Taltaster fra 0-9:** Til tastning af menuvalgmuligheder forsynet med tal.

 $\bullet\hspace{0.4mm}\bullet\hspace{0.4mm}\bullet\hspace{0.4mm}\bullet\hspace{0.4mm}\bullet$  - - - - $|5|$  - - - - - --

**TV (betjeningsknapper):** Til betjening af tv'et. (kun LG-tv).

**PROG./MEMO. :** Åbner eller lukker programmenuen. **CLEAR:** Fjerner et spornummer fra programlisten.

#### . . . . . . . 6 . . . .

**RDS:** Radiovisningstilstand.

 $\bullet$ 

**PTY:** Viser RDS'ens forskellige visninger.

#### **Sæt batterier i fjernbetjeningen**

Sørg for, at + (plus) og – (minus) på batterierne svarer til symbolerne på fjernbetjeningen.

 - - --

#### **Betjening af tv'et**

De kan både regulere lydniveau og skifte input-kilde samt tænde/slukke for LG-tv'et. Hold POWER (TV) nede og tryk gentagne gange på tasten PR (+**/**–) indtil tv'et tænder eller slukker.

### **Sådan tilslutter du hovedenhed, højttalere og FM-antenne til den aktive subwoofer. Sådan foretager du systemtilslutninger**

**Tillslut systemets jackstik, markeret MAIN, til hovedenheden (SYSTEM).** Du fastgør jack-stikket ved at skrue de to skruer fast.

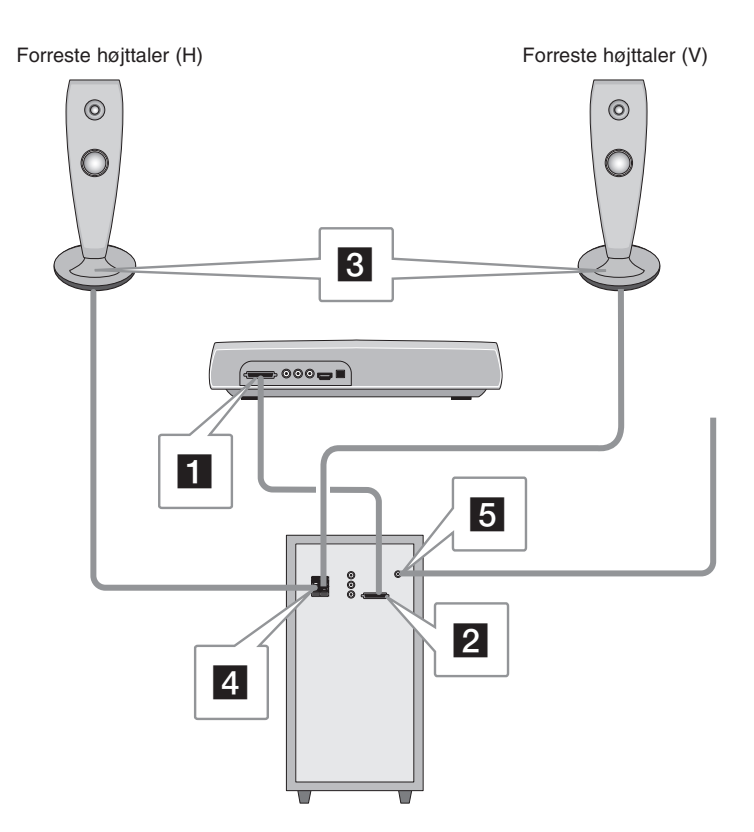

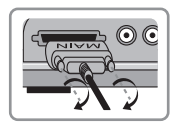

**2** Tilslut systemets jackstik, markeret SPK, til den aktive subwoofer (SYSTEM). Du fastgør jack-stikket ved at skrue de to skruer fast.

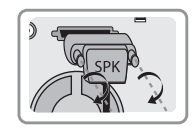

#### **R Z** Tilslut høittalerne til den aktive subwoofer (SPEAKERS).

Tilslut den røde ende i hver ledning til terminalerne, der er markeret med + (plus) og den sorte ende i terminalerne, der er markeret med et - (minus).

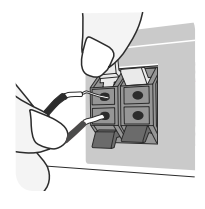

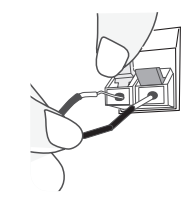

Aktiv subwoofer Nederst på højttaleren

#### **E** Tilslut FM-antennen, hvis du vil lytte til radio.

- Sørg for at FM-antennen er fuldstændigt trukket ud.
- Når FM-antennen er tilsluttet, skal den holdes så horisontalt som muligt.

## **Sådan tilslutter du Video Out til TV'et. Sådan foretager du systemtilslutninger**

**Kontroller TV'ets jackstik og vælg tilslutning <b>A**, **B** eller **C**. Billedkvaliteten forbedres i rækkefølge **A** til **C**.

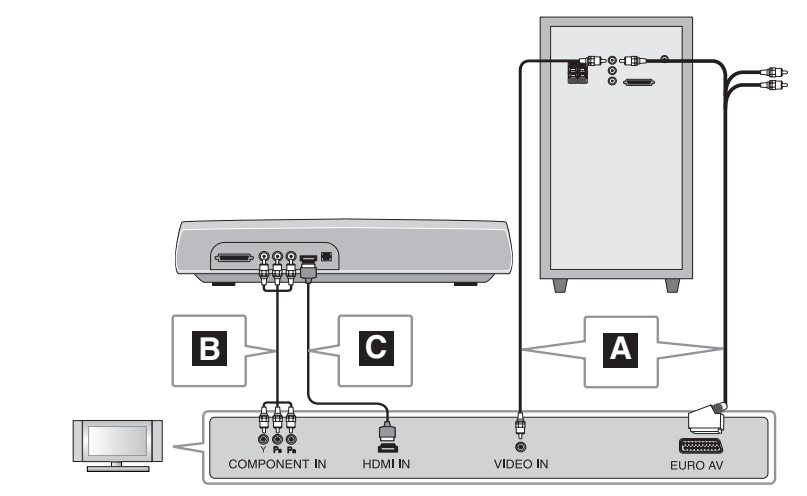

#### **Tilslutning til TV med Video In jackstik A**

Tilslut videokablet fra VIDEO OUT bag på den aktive subwoofer til video in jackstikket på TV'et.

#### **eller**

#### **Tilslutning til TV med SCART jackstik**

Tilslut RCA til SCART kablet fra VIDEO OUT bag på den aktive subwoofer til SCART jackstikket på TV'et.

#### **Tilslutning til TV med Component Video jackstik B**

Hvis TV'et har Component Video In stik, skal du tilslutte et Component Video kabel fra COMPONENT VIDEO OUT (PR, PB og Y) jackstikkene bag på hovedenheden til Component Video jackstikkene på TV'et.

#### **Tilslutning til TV med HDMI jackstik C**

Tilslut HDMI-kablet fra HDMI OUT jackstikket bag på hovedenheden til HDMI IN jackstikket på TV'et.

- Hvis Deres tv ikke accepterer indstillingen af opløsning, vises et forkert billede på skærmen. Læs venligst tv'et brugsvejledning, og indstil derefter opløsningen til den opløsning, tv'et accepterer.
- Brug et HDMI kabel på højst 5 m
- Hvis lydstyrkebjælken ikke vises på TV-skærmen, når du indstiller Simplink på TV'et til Slukket (Off), skal du genstarte enheden.

#### Mulig opløsning efter tilslutning

[HDMI OUT]: Auto, 1080p, 1080i, 720p og 480p (eller 576p) [COMPONENT VIDEO OUT]: 480p (eller 576p) og 480i (eller 576i) [VIDEO OUT]: 480i (eller 576i)

### **Sådan lytter du til lyden fra den analoge komponent**

Komponenter med analoge signaler så som VCR og TV.

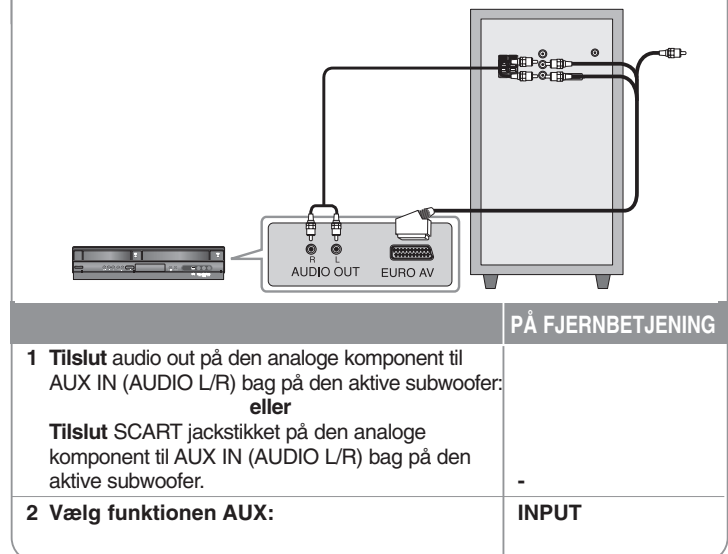

## **OSD Oprindelig indstilling af sprog - valgfri**

Før du bruger enheden for første gang, skal du justere det oprindelige OSD sprog.

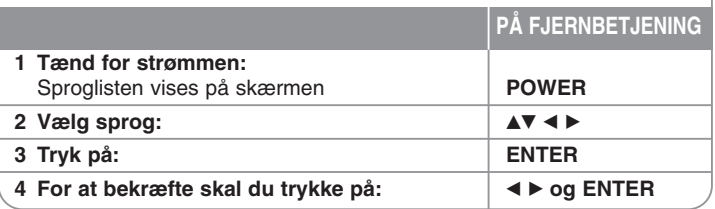

## **Oprindelig indstilling af områdekode**

Første gang du anvender denne enhed, skal du indstille Områdekoden som vist herunder.

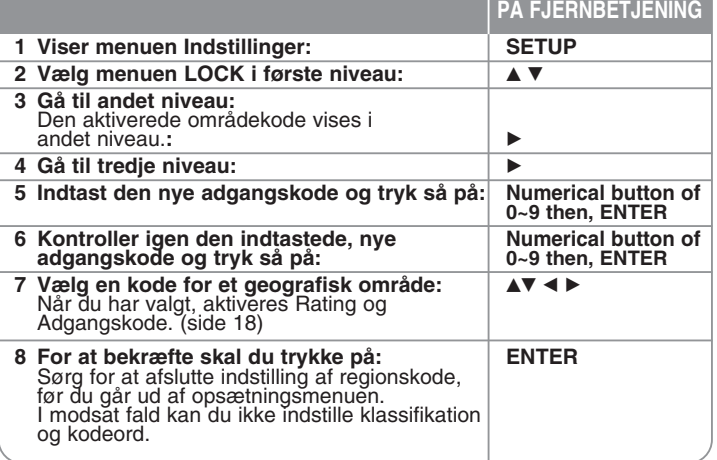

### **Justering af indstillinger**

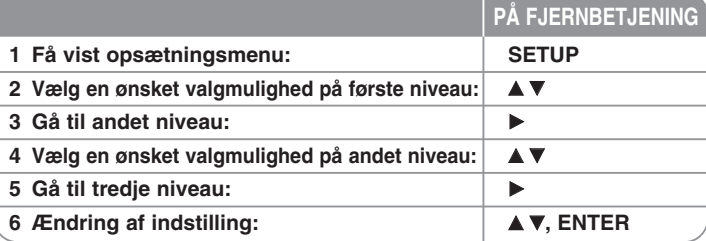

### **Justering af indstillinger - Flere muligheder**

#### **Justering af sprogindstillinger**

- **OSD** Vælg opsætningsmenuens og skærmmenuens sprog. Hvis der står en "-" eller et andet fejlikon på skærmen, når du ændrer OSD, gøres følgende:
	- Genstart enheden
	- Ændr funktion
	- Afkobl USB-enheden og tilslut den så igen.

**Disc Audio/Disc Subtitle/Disc Menu –** Vælg sprog for menu/lyd/undertekst.

[Original]: Henviser til det originale sprog for optagelsen på disken. [Other]: For at vælge et andet sprog benyttes nummertasterne, og derefter trykkes ENTER, for indtaste det 4-cifrede nummer fra listen over sprogkoder (se side 18). Hvis du laver en fejl, før du trykker på ENTER, skal du trykke på CLEAR (nulstil).

[Off]: (for undertekster på diske): Slå undertekster fra.

#### **Justering af skærmindstillinger**

**TV Aspect –** Vælg skærmaspekt ud fra formen på tv-skærmen. [4:3]: Vælg dette, når der bruges et tv i standardformat 4:3. [16:9]: Vælg dette, når der bruges et 16:9 bredskærms-tv.

**Display Mode –** Hvis De valgte 4:3, er det nødvendigt at definere, hvordan bredskærmsprogrammer og -film skal vises på tv-skærmen.

[Letterbox]: Dette viser et bredskærmsbillede med sorte bånd for oven og for neden på skærmen.

[Panscan]: Dette fylder hele skærmen, idet billedet beskæres efter behov.

Video Resolution - Brug ▲▼ til at vælge den ønskede opløsning, og tryk derefter ENTER for at bekræfte valget.

#### **Du kan indstille til 1080p videoopløsning og nyde 'Full HD'-billedkvalitet. ('Full HD' opskalering)**

Tallet i 480p (eller 576p), 720p, 1080p og 1080i angiver antal linjer i videoen. Bogstaverne "i" og "p" angiver om det er hhv. springskandering og fortløbende skandering.

[Auto] Hvis HDMI-jackstikket er tilsluttet tv med skærminformation (EDID), vælges automatisk den opløsning, der egner sig bedst til det valgte tv (1080p, 1080i, 720p eller 480p (eller 576p)). (kun ved HDMI-tilslutning) [1080p] Viser 1080 linjer fortløbende skanderet video. (kun ved HDMI-Itilslutning) [1080p] Viser 1080 linjer video med springskandering. (kun ved HDMI-ltilslutning) [720p] Viser 720 linjer video med fortløbende skandering. (kun ved HDMI-|tilslutning) [480p (eller 576p)] Viser 480 (eller 576) linjer fortløbende skanderet video. [480p (eller 576i)] Viser 480 (eller 576) linjer video med springskandering.

#### **Bemærkninger om videoopløsning**

- Der kan kun opnås opløsninger, der er til rådighed på tv'et.
- Afhængigt af Deres tv, vil nogle HDMI-billedopløsninger måske ikke virke.
- Hvis Deres tv ikke accepterer indstillingen af opløsning, vises et forkert billede på skærmen. Læs venligst tv'et brugsvejledning, og indstil derefter opløsningen til den opløsning, tv'et accepterer.
- Hvis HDMI-stikket er tilsluttet til tv, der viser skærminformationer (EDID), kan der ikke vælges opløsninger, som tv'et ikke accepterer.
- Hvis der ikke vises et billede på skærmen, skal du ændre TV'et indgangskilde.
- Hvis du slukker tv'et eller frakobler HDMI-kablet under afspilning med enheden, kan afspilningen standse. Du skal trykke på afspilningsknappen for at fortsætte afspilningen. På visse tv-apparater kan situationer som ovenfor opstå, når du skifter tv-tilstand.

#### **Justering af indstillinger for lyd**

**2.1 Speaker Setup –** Juster forstærkerens udgang i indstillingsmenuen til 2.1 høittaler.

[Speaker]: Vælg en højttaler, som De ønsker at indstille på.

[Volume]: Justér signalniveauet på den valgte højttaler. (-5dB - 5dB) [Test]: Tryk på  $\blacktriangleleft$  /  $\blacktriangleright$  for at teste signalerne for hver højttaler. Indstil lydstyrken, sådan at den passer med lydstyrken på de testsignaler, der er gemt i systemet.

**DRC (styring af det dynamiske område)** – Få en klar lyd, når der er skruet ned for lyden (kun Dolby Digital). Sættes på [On] med henblik på dette.

**Vocal** – Vælg [On] for at blande karaoke-kanaler til normal stereo. Denne funktion kan kun benyttes til dvd'er med karaoke til flere kanaler.

**HD AV Sync** - Somme tider opstår der forsinkelse mellem billede og lyd i digitale tv. Sker dette, kan der kompenseres ved at give lyden forsinkelse, så den "venter" på, at lyden kommer: Dette kaldes HD AV Sync (HD AV -synkronisering af HD-tv). Brig  $\blacktriangle\blacktriangledown$  til at køre op og ned gennem forsinkelsestiderne, der kan indstilles til alt mellem 0 og 300 msek. Forsinkelsen vil være forskellig fra den ene digitale tv-kanal til den næste. Hvis der skiftes kanal, kan det være nødvendigt med en fornyet av-synkronisering.

#### **Justering af låseindstillinger**

For at få adgang til egenskaber for låsning, skal der tastes 4-cifret adgangskode. Hvis du endnu ikke har indtastet en adgangskode, vil du blive bedt om at gøre det. Indtast 4-cifret adgangskode. Skriv den igen for at bekræfte. Hvis du laver en fejl under indtastning, så tryk på CLEAR (slet) for at slette numrene Hvis adgangskoden glemmes, kan den nulstilles. Tryk på SETUP for at få vist menuen Indstillinger. Skriv "210499" og tryk ENTER. Kodeordet er nu slettet.

**Rating –** Vælg et klassifikationsniveau. Jo lavere niveau, desto strengere klassifikation. Vælg [Unlock] for at deaktivere klassifikationen.

**Password –** Indstiller eller ændrer adgangskoden for låseindstillinger.

[New]: Indtast 4-cifret adgangskode ved hjælp af taltasterne, Tryk derefter på ENTER. Indtast igen adgangskoden for at bekræfte.

[Change]: Indtast den nye adgangskode to gange, efter indtastningen af den aktuelle adgangskode.

**Area Code –** Vælg en kode for det geografiske område, der bestemmer afspilningens klassificering. Dette fastlægger, hvilket områdes standarder der anvendes til at klassificere dvd'er, der er underlagt forældrespærringen. Se områdekoderne på side 18.

#### **Justering af andre indstillinger**

**DivX(R) Registration –** Vi har tildelt Dem en DivX® VOD- (Video On Demand) registreringskode, der gør det muligt at leje og købe videoer, der benytter DivX® VOD-tjenesten. For yderligere oplysninger, besøg www.divx.com/vod. Tryk på ENTER, når ikonet [Select] fremhæves; herefter vises apparatets registreringskode.

**Bit Rate –** Her indstilles kvaliteten af den optagne fil.

Bitrate refererer til den mængde data, der bruges til lagring af hvert sekund med lyd. Generelt set giver højere bitrater bedre lydkvalitet men det kræver mere lagringsplads til den tilsvarende lydlængde.

### **Indstilling af lydtilstand**

#### **VSM (virtuel lydstandard) og Dolby Pro Logic II**

Du kan vælge virtuel lyd. Tryk på VSM for at indstille den virtuelle lyd (Denne funktion virker ikke ved valg af AUX- eller Tuner-funktioner. VSM er ikke tilgængelig under afspilning af en DivX fil.)

[BYPASS] tilstand: Software med multikanals surroundlydsignaler afspilles i henhold til måden, hvorpå det blev optaget.

#### **2 -kanalskilde**

[ON STAGE] tilstand: Lyden fylder en koncertsal.

[VIRTUAL] tilstand: Teknologi til gengivelse af 3D-stedbestemt lyd i realtid med stereokilder, optimeret til stereohøjttalere. Lytterne vil opleve fantastiske virtuelle lydeffekter med deres egne multimedieafspillere.

#### **5.1-kanalskilde**

[VIRTUAL] modus: En patentanmeldt downmix-teknologi konverterer 5.1 kanals til 2-kanals lyd med retningsbestemte oplysninger om lyd.

#### **Indstil et forprogrammeret lydområde**

Dette system har en række forindstillede surround sound-områder. Vælg det, der bedst egner sig til det sete program, ved gentagne gange at trykke på EQ for at bladre rundt mellem valgmulighederne: NORMAL, NATURAL, AUTO EQ, POP, CLASSIC, ROCK, JAZZ

[AUTO EQ]: Den AUTOM. EQ fungerer kun i MP3-/WMA-filer, der indeholder informationerne. (ID3 Tag fungerer kun med ver.1.) WMA-fil anvender normal EQ-indstilling uanset tag-oplysninger.

### **Visning af diskinformationer**

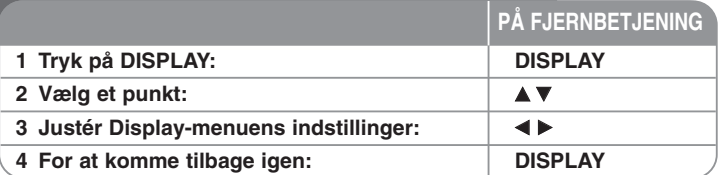

### **Visning af diskinformationer - Flere muligheder**

De kan vælge et punkt ved at trykke på ▲▼ og ændre eller vælge indstillingen ved at trykke på  $\blacktriangleleft \blacktriangleright$ .

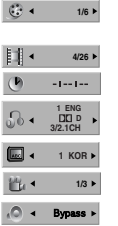

Aktuel titel (eller nummer) nummer/samlet antal titler (eller numre) Aktuelt kapitels nummer/samlet antal kapitler Resterende afspilningstid Valgt sprog for lydindhold eller kanal Valgt undertekst

Valg vinkel/samlet antal vinkler

Valgt lydtilstand

### **Symboler, der benyttes i denne vejledning**

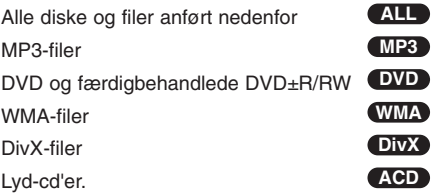

### **Afspilning af disk eller fil**

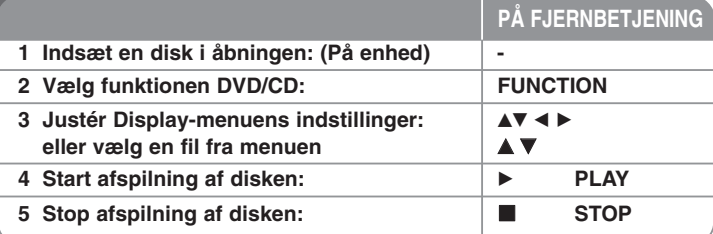

### **Afspilning af disk eller fil - Flere muligheder**

#### **Sådan afspiller du en DVD med en menu DVD**

De fleste DVD'ere indeholder nu menuer, der indlæses, før filmen afspilles. Du kan navigere rundt i disse menuer ved brug af  $\blacktriangle\blacktriangledown \blacktriangleleft \blacktriangleright$  for at fremhæve en valgmulighed. Tryk på ENTER for at vælge.

#### **Spring over til næste/foregående kapitel/nummer ALL**

Tryk på SKIP ( $\blacktriangleright$ ) for at flytte til næste kapitel/nummer. Tryk på SKIP ( $\blacktriangleleft$ ) for at vende tilbage til det aktuelle kapitel/nummer. Tryk to gange kortvarigt på SKIP ( $\blacktriangleleft$ ) for at vende tilbage til det foregående kapitel/nummer.

#### **Pause i en afspilning ALL**

Tryk på PAUSE/STEP (III) for at få en pause i afspilningen. Tryk på PLAY ( $\blacktriangleright$ ) for at fortsætte afspilningen.

#### **Afspilning billede-for-billede DVD DivX**

Tryk gentagne gange på PAUSE/STEP (II) for at afspille billede for billede.

#### **Gentagen afspilning ALL**

Tryk gentagne gange på REPEAT for at vælge den ønskede gentage-mode: track, alle og sluk. Den aktuelle titel, kapitel eller spor vil blive afspillet igen og igen.Vend tilbage til normal afspilning ved at trykke gentagne gange på REPEAT for at vælge [Off].

#### **Hurtigt frem eller hurtigt tilbage ALL**

Tryk på SCAN ( $\blacktriangleleft$  eller  $\blacktriangleright$ ) for hurtig spoling frem eller tilbage under afspilning. Man kan ændre de forskellige afspilningshastigheder ved gentagne gange at trykke på SCAN ( $\blacktriangleleft$  eller  $\blacktriangleright$ ). Tryk på PLAY ( $\blacktriangleright$ ) for at fortsætte afspilningen ved normal hastighed.

#### **Sådan vælges sprog for undertekster DVD DivX**

Under afspilning trykkes gentagne gange på SUBTITLE ( ) for valg af ønsket sprog på undertekster.

#### **Sænk afspilningshastigheden DVD**

Når afspilningen er sat på pause, trykkes SCAN(m eller M) for at sænke hastigheden på forlæns eller baglæns afspilning. Man kan ændre de forskellige afspilningshastigheder ved gentagne gange at trykke på SCAN (<< eller >>). Tryk på PLAY (▶) for at fortsætte afspilningen ved normal hastighed.

#### **Se og lyt 1,5 gange hurtigere DVD ACD MP3 WMA**

Tryk på PLAY, mens en dvd afspilles for at se og lytte til en dvd, der kører 1,5 gange hurtigere end normal afspilning. Der står ▶ x1.5 i øverste højre hjørne af skærmen. Tryk på PLAY igen for at vende tilbage til normal afspilningshastighed.

#### **Visning af Titel-menuen DVD**

Tryk på TITLE for at få vist diskens titelmenu, hvis den er til rådighed.

#### **Visning af dvd-menuen DVD**

Tryk på MENU for at få vist diskens titelmenu, hvis den er til rådighed.

#### **Start afspilning fra et valgt tidspunkt DVD DivX**

Søger efter starttidspunktet for den indtastede. Tryk på DISPLAY under afspilning, og vælg ur-ikonet. Angiv den ønskede starttid i timer, minutter og sekunder, og tryk på ENTER. Hvis det forkerte tal indtastes, trykkes på CLEAR, så der kan indtastes et nyt.

#### **Lagring af seneste scene DVD**

Denne enhed husker den sidste scene fra den seneste disk, der blev vist. Den sidste scene forbliver i hukommelsen, selvom De fjerner disken fra afspilleren eller slukkker for enheden (dvale). Når De sætter en disk i med en scene, der er lagret, genfindes scenen automatisk.

#### **Blandet disk eller USB-flashdrev – DivX, MP3/WMA og JPEG**

Når der afspilles en disk eller et USB-flashdrev, der indeholder blandede DivX-, MP3-/WMA- og JPEG-filer, kan De vælge, hvilken filmenu, der skal afspilles ved at trykke på TITLE. Tryk på ENTER efter at du har valgt MUSIC, PHOTO eller MOVIE ved at trykke på  $\blacktriangleleft$   $\blacktriangleright$ .

#### **Ændring af tegnsæt for korrekt visning af DivX®-undertekster DivX**

Hvis underteksten ikke vises korrekt under afspilning, så skal du trykke på SUBTITLE og holde den nedtrykket i ca. 3 sekunder og så trykke på SUBTITLE for at vælge en anden sprogkode, indtil underteksten bliver vist korrekt.

#### **DivX filkrav DivX**

Denne afspillers kompatibilitet med DivX-diske har følgende begrænsninger:

- Tilgængelig opløsningsstørrelse: 800 x 600 (B x H) pixel
- Der er 45 tegn tilgængelige til filnavnet på DivX underteksten.
- Hvis der er en kode, der er umulig at få vist i DivX filen, så vises den muligvis som et " " mærke på skærmen.
- Hvis antallet på skærmrammen er over 30 pr. sekund, så kører denne enhed muligvis ikke normalt.
- Hvis video- og lydstrukturen i en optaget fil ikke er sammenflettet, så bliver der udsendt enten video eller audio.
- Hvis navnet på filmfilen ikke er det samme som på undertekstfilen, vises underteksten muligvis ikke under afspilning af en DivX fil.
- MPEG4 filtypenavne: ".avi", ".mpg", ".mpeg"
- Afspillelig DivX-undertekst: SubRip (.srt / .txt), SAMI (.smi), SubStation Alpha(.ssa/.txt), MicroDVD (.sub/.txt), VobSub (.sub) SubViewer 2.0 (.sub/.txt), TMPlayer(.txt), DVD Subtitle System(.txt) (Filer (VobSub(.sub)), der er inkluderet i USB-enheden, understøttes ikke)
- Følgende codec-formater kan afspilles: "DIVX3.xx", "DIVX4.xx ", "DIVX5.xx", "MP43", "3IVX"
- Følgende audio-formater kan afspilles: "AC3", "DTS", "PCM", "MP3", "WMA"
- Samplingfrekvens: inden for 32 48 kHz (MP3), inden for 24 48 kHz (WMA)
- Bithastighed: inden for 32 320kbps (MP3), inden for 40 192kbps (WMA)
- CD-R-/RW-, DVD±R/RW-format: ISO 9660
- Maksimum antal filer/disk: under 999 (samlet antal filer og mapper)

#### **Visning af filinformation (ID3 TAG) MP3**

Når der afspilles en MP3-fil indeholdende filinformation, kan man se informationen ved gentagne gange at trykke på DISPLAY.

#### **Pauseskærm**

Pauseskærmen toner frem, når enheden står i stop-tilstand i ca. fem minutter.

#### Sådan skaber De Deres eget program **AGD MEB WMA**

De kan afspille indholdet af en disk, i den ønskede rækkefølge ved at tilrettelægge musikkens rækkefølge på disken. Programmet slettes, når disken tages ud. Vælg et ønsket musikstykke, tryk derefter på PROG./MEMO. eller vælg " $\mu$  -", og tryk derefter på ENTER for at tilføje musikstykket til programlisten. Al musikken på disken vælges ved at vælge " 41 - ", og derefter trykke på ENTER. Vælg et musikstykke på programlisten, tryk derefter på ENTER for at påbegynde en programmeret afspilning. Et musikstykke slettes fra programlisten ved at vælge det ønskede musikstykke og derefter trykke på CLEAR eller vælge ikonet " " og derefter trykke på ENTER. Al musikken på disken slettes ved at vælge " "", og derefter trykke på ENTER.

#### **MP3-/WMA-musikfil-krav**

MP3-/WMA-kompatibilitet med dette anlæg er begrænset som følger:

- Filtypenavne: ".mp3", ".wma".
- Samplingfrekvens: inden for 32-48 kHz (MP3), inden for 24-48kHz (WMA)
- Bithastighed: inden for 32-320kbps (MP3), 40-192kbps (WMA)
- CD-R-/RW-, DVD±R/RW-format: ISO 9660
- Maksimum antal filer/disk: under 999 (samlet antal filer og mapper)

#### **Systemvalg**

Du skal vælge den relevante systemtilstand til tv-anlægget. Hvis der står "NO DISC" i displayet, nedtrykkes og holdes PAUSE/STEP (II) på fjernbetjeningen nede i mere end 5 sekunder, så der kan vælges et system.

### **Wisning af fotofiler**

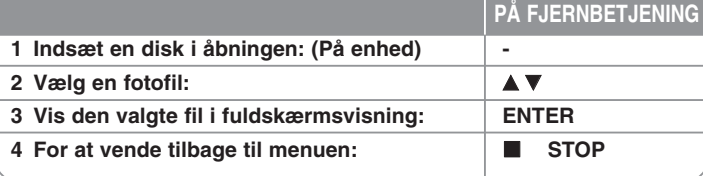

### **Visning af fotofiler - Flere muligheder**

#### **Se fotofiler som diasvisning**

Brug **AV** <  $\blacktriangleright$  til at fremhæve (  $\blacksquare$  )-ikonet, og tryk derefter på ENTER for at starte diasvisningen. Diasvisningens hastighed kan ændres med <  $\blacktriangleright$ , når ( $\equiv$ , )-ikonet er fremhævet.

Hvis du har valgt II, virker diasshow ikke.

#### **Spring over til næste/foregående foto**

Tryk på SKIP (I<< eller >I) for at gå til det foregående/næste foto.

#### **Rotér et foto**

Brug  $\blacktriangle \blacktriangledown \blacktriangleleft \blacktriangleright$  til at rotere fotoet i fuldskærmsvisning.

#### **Pause i en diasforevisning**

Tryk på PAUSE/STEP (II) for en pause i diasforevisningen. Tryk på PLAY ( $\blacktriangleright$ ) for at fortsætte diasforevisningen.

#### **Fotofil-krav**

JPEG-filkompatibilitet med dette anlæg er begrænset som følger:

- Filtypenavne: ".jpg"
- Fotostørrelse: Normal inden for 5120 x 3840 (B x H) pixel. Progressiv - inden for 2048 x 1536 (B x H) pixel.
- CD-R-/RW-, DVD±R/RW-format: ISO 9660
- Maksimum antal filer/disk: under 999 (samlet antal filer og mapper)

### **Lytte til radio**

Du skal sørge for, at FM-antennen er tilsluttet.

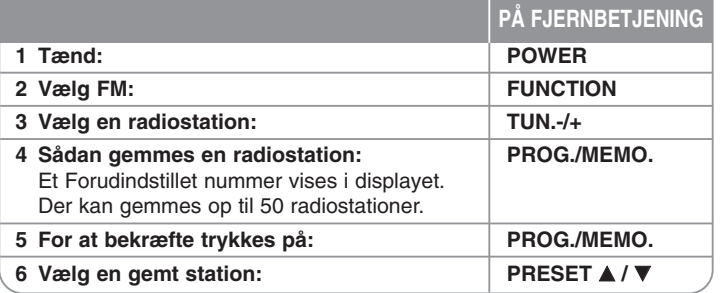

### **Lytte til radio - Flere muligheder**

#### **Søg automatisk efter radiostationer**

Nedtryk og hold TUN.-/TUN.+ i mere end et sekund. Tuner scanner automatisk og stopper, når den finder en radiostation.

#### **Vælg et forudindstillet nummer til en radiostation**

Når der vælges en radiostation, kan det forudindstillede nummer vælges. Når afspilleren automatisk viser et, trykkes på PRESET ▲/▼ for at ændre det. Tryk på PROG./MEMO. for at gemme det valgte nummer.

#### **Slet alle gemte stationer**

Nedtryk og hold PROG./MEMO. i to sekunder. ERASE ALL blinker i displayet. Tryk på PROG./MEMO. for at slette alle gemte radiostationer.

#### **Forbedring af dårlig FM-modtagelse**

Tryk på PLAY (▶) på fjernbetjeningen. Dette ændrer tuneren fra stereo til mono og forbedrer normalt modtagelsen.

#### **Se oplysninger om en radiostation**

FM-tuneren er forsynet med faciliteten RDS (radiodatasystem). Denne viser oplysninger om den radiostation, der lyttes til. Tryk gentagne gange på RDS for at bladre igennem de forskellige datatyper:

**PS** (navn på programtjeneste) Kanalens navn vises i displayet **PTY** (genkendelse af programtype) Programtypen (f.eks. jazz eller nyheder) vises i displayet. **RT** (radiotekst)

En tekstmeddelelse, som indeholder særlige oplysninger fra sendestationen. Denne tekst kan rulle hen over displayet.

**CT** (klokkeslæt styret af kanalen) Dette viser klokkeslæt og dato, der udsendes af stationen.

### **EZ indstilling for Home Theater højttaler**

Lyt til lyden fra et TV og en digital enhed med 2.1kan. mode. Selv i slukket tilstand, vil anlægget starte, hvis der trykkes på TV→HT SPK, og vil automatisk skifte til AUX OPT-tilstand.

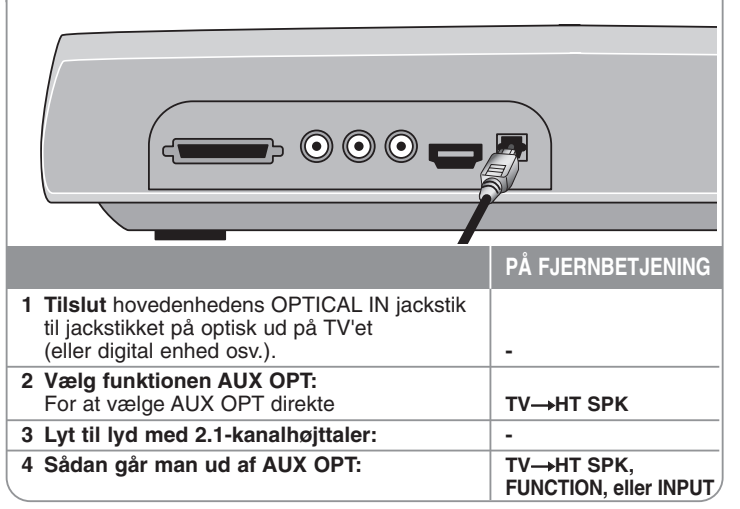

### **Lytte til musik fra Deres USB-enhed**

Fordelen ved at tilslutte Deres bærbare USB-afspiller til systemets USB-port er, at USB-enheden kan styres fra systemet.

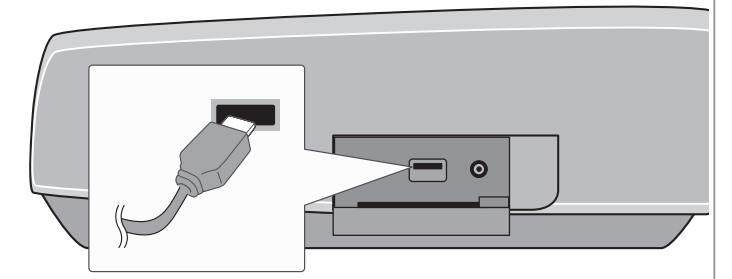

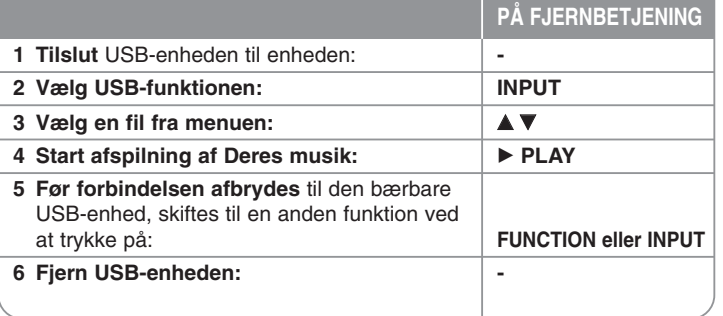

### **Lytte til musik på Deres USB-enhed - Flere muligheder**

#### **Kompatible USB-enheder**

- Enheder, der kræver yderligere programinstallation, når de er sat i en computer, understøttes ikke.
- MP3-afspiller: MP3-afspiller af flashtypen. En MP3-afspiller, der kræver installation af en driver, understøttes ikke.
- USB-flashdrev: Enheder, der understøtter USB2.0 eller USB1.1. (Hvis det er USB 2.0, så fungerer det med samme hastighed som USB 1.1)

#### **USB-enhedskrav**

- **Fjern ikke USB-enheden, når den er i funktion.**
- Der anbefales backup for at undgå datatab.
- Hvis De benytter et USB-forlængerkabel, genkendes USB-enheden måske ikke.
- En enhed, der benytter NTFS-filsystem, understøttes ikke. (Kun FAT-filsystem (16/32) understøttes.)
- USB-funktionen i dette apparat understøtter ikke alle USB-enheder.
- Digitalkamera og mobiltelefon understøttes ikke.
- Denne enhed understøttes ikke, når det samlede antal filer er 1000 eller derover.
- Hvis USB-enheden har et eller flere drev, vises en drevmappe på skærmen. Hvis De ønsker at gå til den foregående menu, når en mappe er valgt, trykkes på RETURN.
- Videofiler kan ikke læses fra flerkortslæsere.

### **Optag musik fra en CD til din USB-enhed**

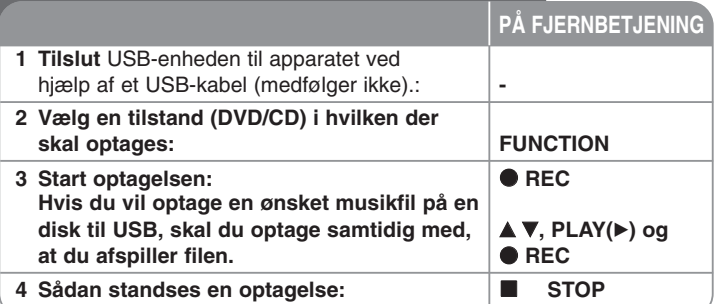

### **Optag musik fra en CD til din USB-enhed - Flere muligheder**

### **Optage lyd-cd-kilde til USB**

**Optagelse af et nummer** - Hvis USB-optagelsen er startet under afspilning af en CD, optages der kun ét spor på USB'en.

**Optagelse af alle numre** - Hvis REC-knappen er nedtrykket, når cd'en standser, er alle numre optaget.

**Optagelse af programliste - USB-optagelse: Når du har valgt spor, skal du** trykke på knappen PROG./MEMO., hvis du vil optage et ønsket spor. (Der henvises til "Sådan De Deres eget program" på side 13).

#### **Når der optages, skal De være opmærksom på følgende**

- Fjern ikke USB-enheden under USB-optagelse. I modsat fald kan der opstå en ufuldstændig fil, der ikke kan slettes på PC'en.
- Når du starter en direkte USB-optagelse, kan du kontrollere den procentvise optagelse på skærmen.
- Der er ingen lyd under optagelsen og lydstyrken kan ikke kontrolleres.
- Når du stopper optagelsen, lagres filen, der blev optaget på det tidspunkt.
- Afspillelig USB REC. Bitrate: 96/128kbps (Der henvises til "Bit Rate" på side 10).
- Knappen PAUSE/STEP (III) virker ikke under en USB-optagelse.
- Enhedens USB port kan ikke tilsluttes til PC'en. Enheden kan ikke anvendes som lagringsenhed.
- Hvis du ikke kan foretage en USB-optagelse, vises følgende i displayvinduet: " NO USB", "ERROR", "USB FULL", "NO REC".
- Filerne vil blive lagret i mappen CD\_REC i formatet "TRK\_001.MP3".
- En CD-G disk og en disk, der er kodet med DTS, kan ikke optages til USB.
- Hvis du optager mere end 999 filer i mappen CD\_REC, vises "ERROR" i displayvinduet.
- Nye filer nummereres i rækkefølge. Hvis det totale antal filer er på mere end 999, skal du slette nogle eller lagre nogle på PC'en.
- Eksternt harddiskdrev, flerkortslæser, en låst enhed og MP3-afspiller understøttes ikke.
- Hvis du slukker for TV'et og tænder for det igen, når det er tilsluttet i HDMI-mode, så vises der muligvis intet på skærmen under en USB-optagelse. Problemet løses ved at standse direkte USB-optagelse.

Hvis du producerer uautoriserede kopier af kopibeskyttet materiale, inklusive computerprogrammer, filer, udsendelser og optagelser, kan det være en overtrædelse af ophavsretten (copyright) og kan udgøre en strafbar lovovertrædelse. Dette udstyr bør ikke anvendes til sådanne formål! **Vær ansvarlig! Respekter ophavsretten (copyrights).**

## **Lytte til musik fra Deres bærbare afspiller**

Afspilleren kan benyttes til at afspille musik fra mange typer bærbar afspiller.

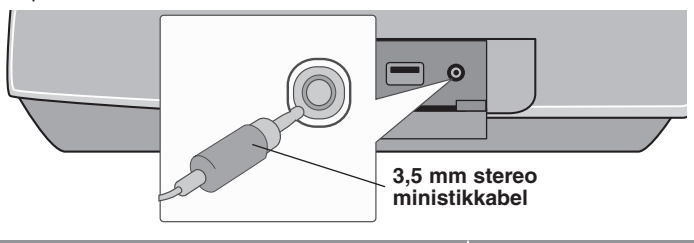

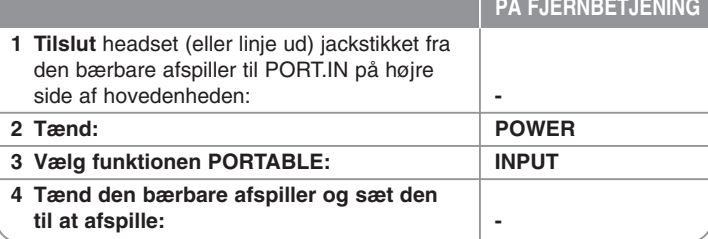

## **Lytte til musik fra Deres iPod**

**iPod-tilstand:** De kan betjene Deres iPod ved hjælp af den medfølgende fjernbetjening og knapperne på iPod'en. Der er slukket for TV-skærmen. iPod oplades ikke, når der er valgt iPod modus. Men du kan nyde en bedre lydkvalitet.

**OSD iPod-tilstand:** De kan betjene Deres iPod ved at benytte OSD-menuen på tv-skærmen med den medfølgende fjernbetjening. Knapperne på iPod'en fungerer ikke, når den er i OSD iPod-tilstand. Hvis du vil oplade din iPod, mens du lytter til musik, skal du vælge OSD iPod modus.

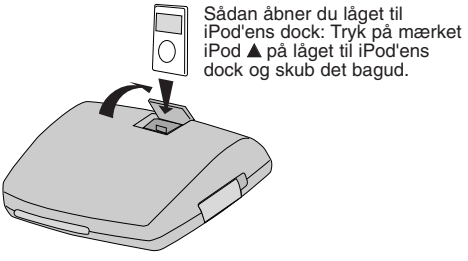

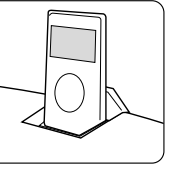

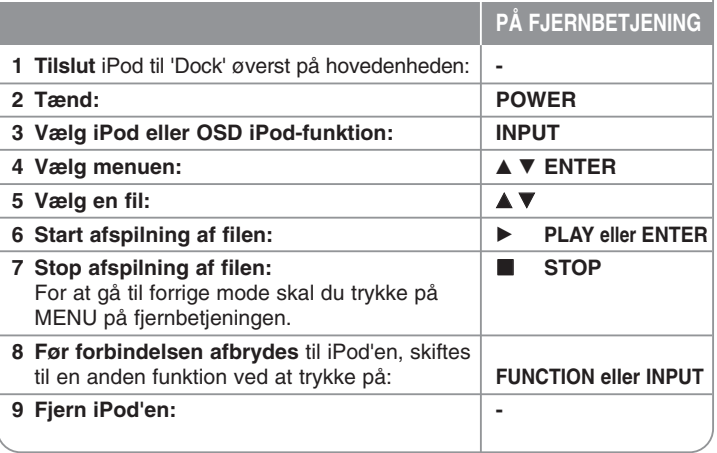

### **Lytte til musik på Deres iPod - Flere muligheder**

#### **Pause i en afspilning OSD iPod-tilstand iPod-tilstand**

Tryk på PAUSE/STEP (II) for en pause i afspilningen. Tryk på PLAY ( $\blacktriangleright$ ) for at fortsætte afspilningen.

#### **Springe over til næste/forrige fil OSD iPod-tilstand iPod-tilstand**

Tryk på SKIP ( $\blacktriangleright$ ) for at gå til næste fil.

Tryk på SKIP ( $\blacktriangleleft$ ) for at gå tilbage til begyndelsen af den aktuelle fil. Tryk to gange kortvarigt på SKIP ( $\blacktriangleright$ ) for at gå tilbage til forrige fil.

#### **Hurtigt frem eller hurtigt tilbage OSD iPod-tilstand iPod-tilstand**

Under afspilning skal du trykke på SCAN (◀◀ eller ▶▶) og holde den nedtrykket og så give slip ved det ønskede punkt.

#### **Gentagen afspilning OSD iPod-tilstand iPod-tilstand**

Tryk gentagne gange på REPEAT for at vælge den ønskede gentage-mode: track, alle og sluk.

#### **iPod-besked OSD iPod-tilstand**

**"Please, check your iPod" (Kontrollér venligst Deres iPod) -** Hvis der ikke er strøm nok på Deres iPod eller den er forkert tilsluttet, eller det drejer sig om en ukendt enhed. Genindstil iPod, hvis den ikke fungerer normalt. (Se http://www.apple.com/support/)

#### **Kompatibel iPod**

- Kompatibiliteten med Deres iPod kan variere afhængigt af typen af Deres iPod.
- Afhængigt af Deres iPods softwareversion, vil det eventuelt ikke være muligt at styre iPod'en fra dette apparat. Vi anbefaler, at De installerer den nyeste softwareversion.

#### **Når der anvendes iPod, skal De være opmærksom på følgende**

- Der kan opstå interferens afhængigt af iPod-enheder.
- Video- eller fotofilen kan ikke vises.
- Når iPod er tilsluttet en docking-konnektor, kan det resultere i fejlfunktioner i denne enhed.

# **Sprogkoder**

Brug denne liste til at finde det ønskede sprog til følgende indledende indstillinger: Diskens audio, diskens undertekster, diskmenu.

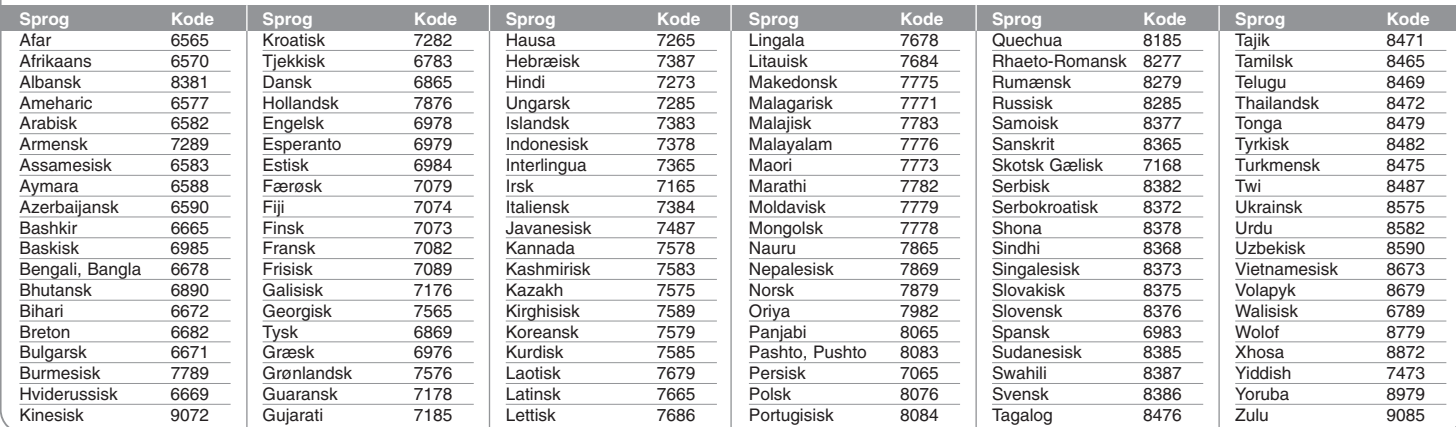

# **Områdekoder**

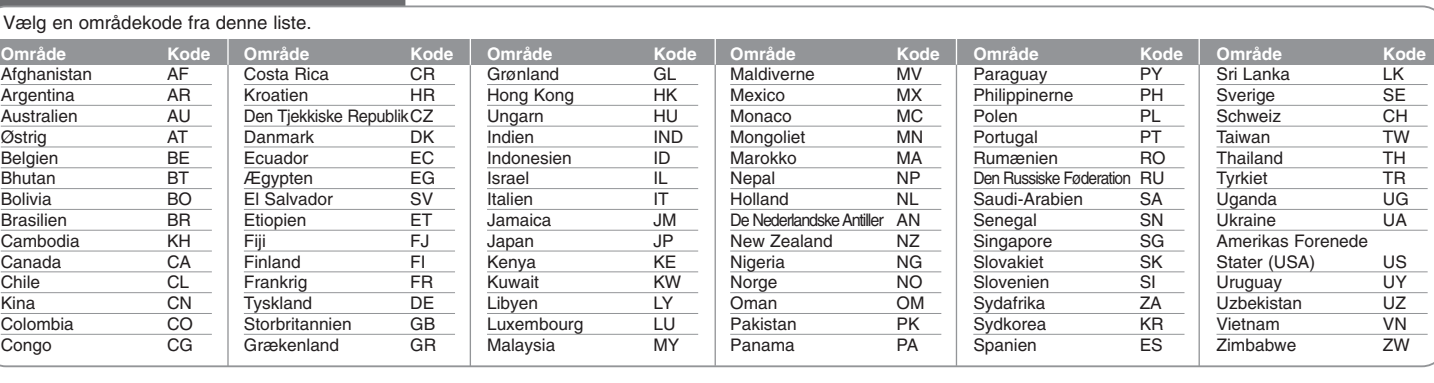

# **Fejlfinding**

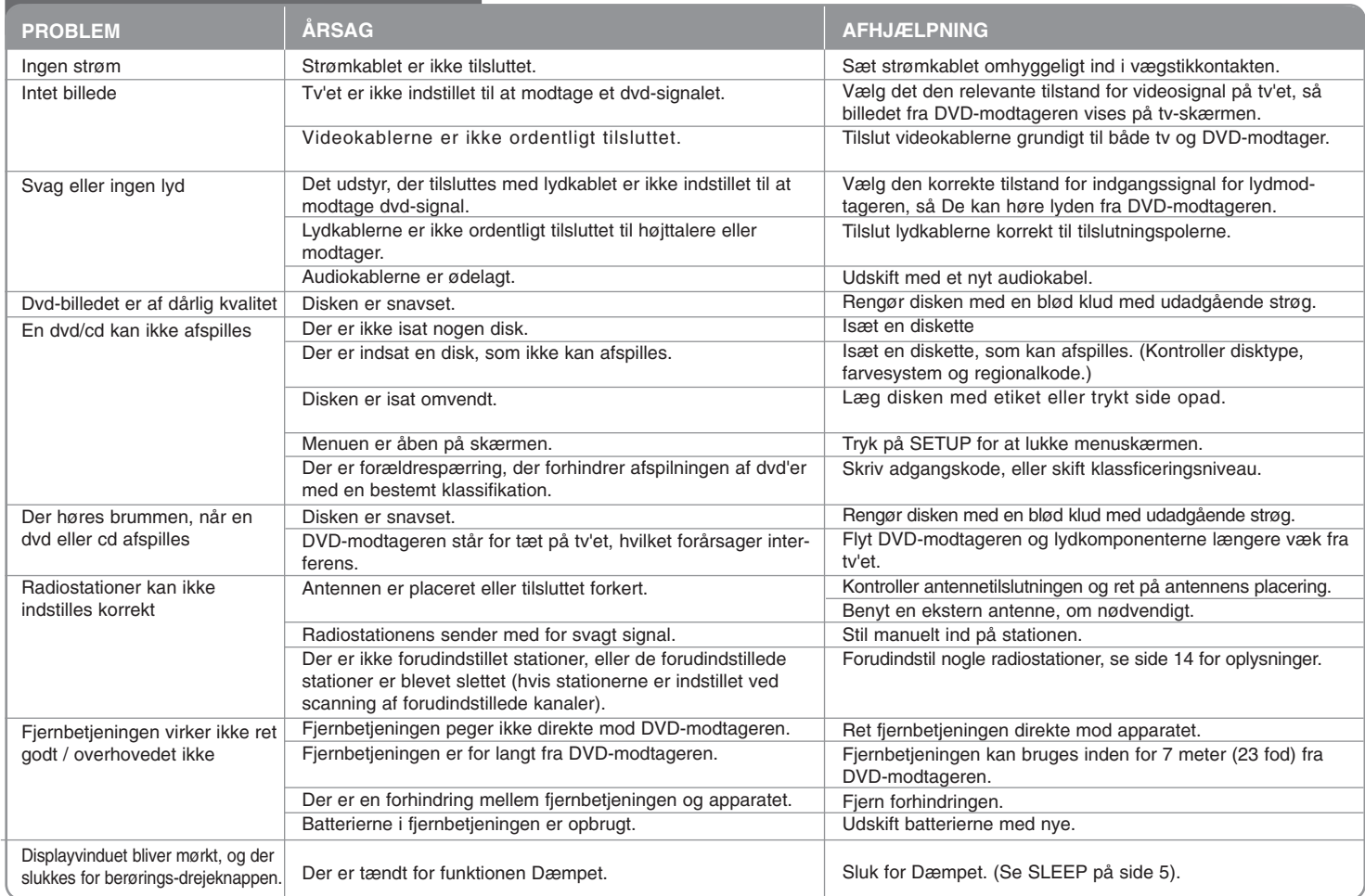

### **Typer af diske, der kan afspilles**

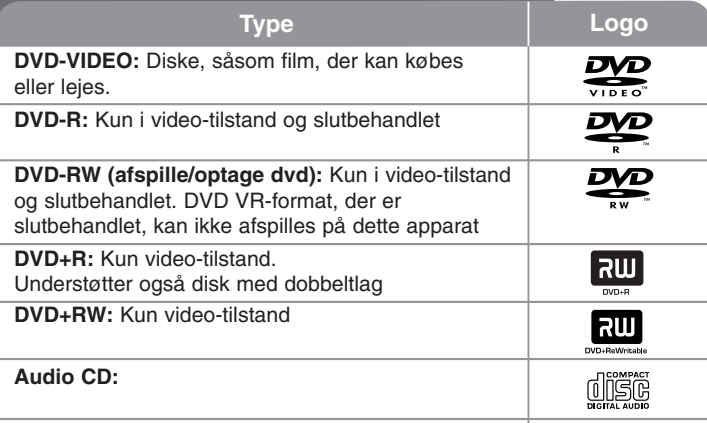

Denne enhed kan afspille DVD±R/RW og CD-R/RW med audio-titler, DivX-, MP3-, WMA- og/eller JPEG-filer.

Nogle DVD±RW/DVD±R eller CDRW/ CD-R kan ikke afspilles på dette apparat på grund af optagelseskvaliteten eller diskens fysiske tilstand eller optagelsesenhedens specifikationer samt softwarebrugertilladelse.

**Fremstillet under licens af Dolby Laboratories. "Dolby" symbolet dobbelt-D er Dolby Laboratories varemærker.**

**Fremstillet under licens af U.S. Patent #'s: 5,451,942; 5,956,674; 5,974,380; 5,978,762; 6,487,535 & andre amerikanske og globale patenter udstedt & patentanmeldte. DTS er et registreret varemærke og DTS logoer, Symbol samt DTS 2.0 Channel er varemærker tilhørende DTS, Inc. © 1996-2007 DTS, Inc. Alle rettigheder forbeholdt.**

**HDMI, HDMI-logoet og High-Definition Multimedia Interface er varemærker eller registrerede varemærker, der tilhører HDMI licensing LLC.**

#### **Om visning af symbolet**

" " kan tone frem på Deres tv under drift og viser, at funktionen, der forklares i denne brugsvejledning, ikke er tilgængelig på den pågældende dvd-video-disk.

#### **Regionskoder**

Dette apparat har en regionskode trykt på apparatets bagside. Dette apparat kan kun afspille dvd-diske, der har samme mærke som vist på apparatets bagside eller "ALL".

- På omslaget af fleste dvd'er er der en tydelig globus med ét eller flere numre på. Dette nummer skal stemme overens med dette apparats regionskode, ellers kan disken ikke afspilles.
- Hvis man forsøger at afspille en dvd med en anden regionskode end den i afspilleren, vises meddelelsen "Kontrollér regionskode" på tv-skærmen.

#### **Ophavsret (Copyright)**

Det er ved lov forbudt at kopiere, udsende i radio, vise, udsende via kabel, afspille offentligt eller udleje materiale med copyright uden tilladelse. Dette produkt er udstyret med den kopibeskyttelsesfunktion, som er blevet udviklet af Macrovision. Der er indspillet kopibeskyttelsessignaler på nogle diske. Når man optager og afspiller billederne på disse diske, vil der optræde billedstøj. Dette produkt er udstyret med en copyright-beskyttelsesteknologi, som selv er beskyttet af nogle krav om metodebeskyttelse i visse U.S. patenter og andre intellektuelle ejendomsrettigheder, der tilhører Macrovision Corporation og andre rettighedshavere. Brugen af denne copyright-beskyttelsesteknologi skal være bemyndiget af Macrovision Corporation og er kun tiltænkt til hjemmebrug og anden begrænset fremvisningsbrug, medmindre andet er blevet aftalt med Macrovision Corporation. Teknisk dekompilering eller adskillelse er forbudt.

FORBRUGERE SKAL BEMÆRKE, AT IKKE ALLE HD-TV ER FULDT FORENELIGE MED DETTE PRODUKT OG DETTE KAN FORÅRSAGE FEJLVISNINGER I BILLEDET. VED BILLEDPROBLEMER MED 525- ELLER 625-LINJERS FORTLØBENDE SKANDERING, ANBEFALES DET, AT BRUGEREN SKIFTER OVER TIL TILSLUTNINGEN 'BILLEDE I STANDARD-DEFINTION'. HVIS DER ER SPØRGSMÅL VEDRØRENDE DERES TV'S FORENELIGHED MED DETTE MODEL 525p- OG 625p-APPARAT, BEDES DE VENLIGST SÆTTE DEM I KONTAKT MED VORES KUNDESERVICECENTER.

Du skal indstille valgmuligheden for diskformat til [Mastered] for at gøre diskene kompatible med LG afspillerne, når du formaterer diske, der kan overskrives. Når du indstiller valgmuligheden til Live File System (direkte filsystem), kan du ikke bruge den på LG afspillere.

(Mastered/Live File System: Diskformatsystem til Windows Vista)

# **Specifikationer**

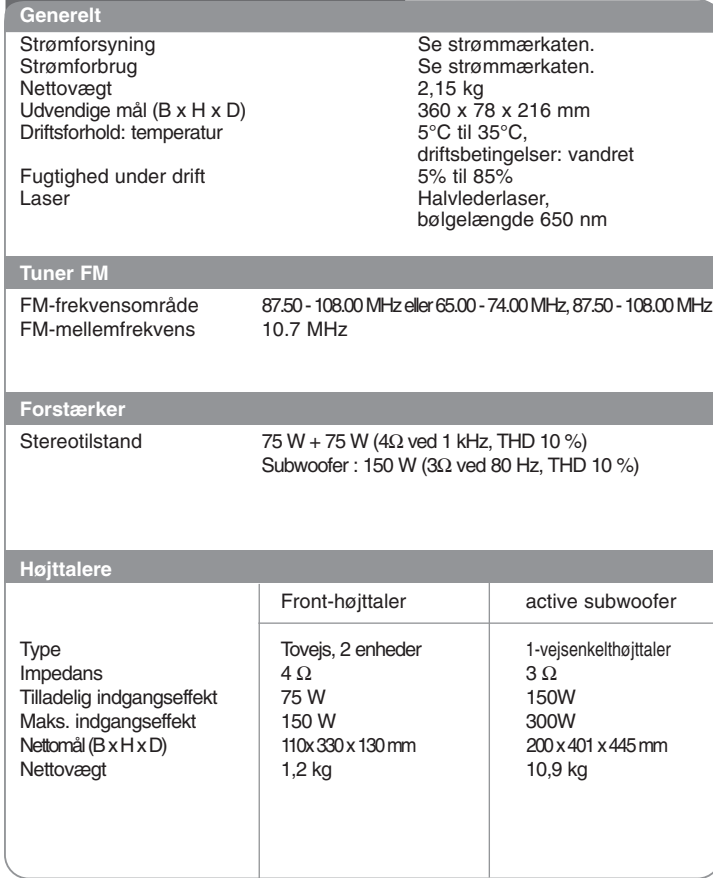

**Design og tekniske specifikationer kan ændres uden forudgående varsel.**

HS33S-DP.BSWELL\_DAN 8/28/08 3:30 PM Page 22

 $\overline{\bigoplus}$ 

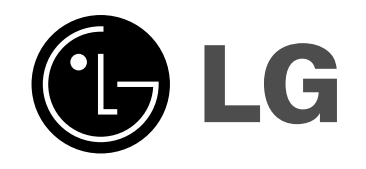